# Care and use of memory cards

### For use with SKF Microlog Analyzers

*By Allan Todd · SKF*

## Summary

The SKF Microlog Analyzer GX and AX data collectors/analyzers support memory cards for additional ROUTE/data storage. This document outlines some of the key considerations for users who wish to use memory cards.

**Important note:** Failure to follow the guidelines laid out in this document may result in data loss or corruption of ROUTEs. Please read this document carefully and follow these guidelines at all times.

### Care and usage of memory cards

### Types of memory card supported by SKF Microlog Analyzer

Note that only memory cards of the brands listed in the Safety Installation Drawing can be used in the SKF Microlog Analyzer in a Class I Division 2 or ATEX Zone 2 hazardous areas (for example, SanDisk Secure Digital Card SDSDx-yyy).

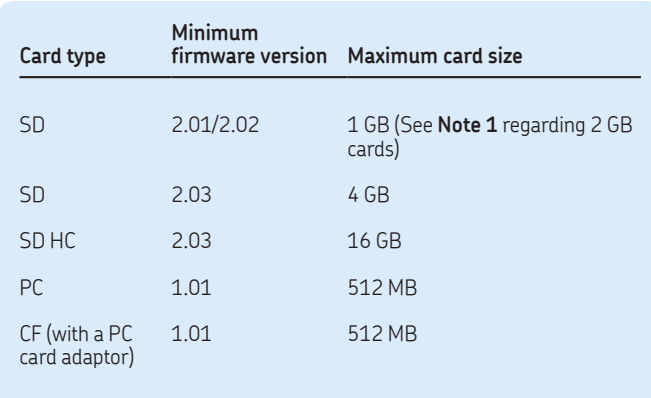

#### **Note 1:** GX CMXA 70 v2.01 and v2.02 support SD cards up to 1 GB correctly but problems can occur when using 2 GB SD cards, including loss of data and cards becoming unusable. If you are using SD cards with GX CMXA 70 v2.01 or v2.02 it is important that you upgrade your GX CMXA 70 to v2.03 (available via www.skf.com/cm/updates) immediately.

### SKF Microlog Analyzer GX CMXA 70 SKF Microlog Analyzer GX CMXA 75

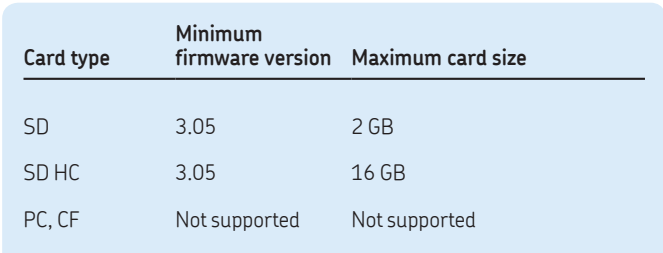

**Note 2:** Support for PC and CF cards are removed in the CMXA 75, as SD cards are now readily available and cheaper.

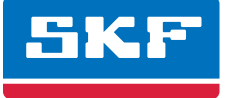

### **SKF Microlog Analyzer AX CMXA 80**

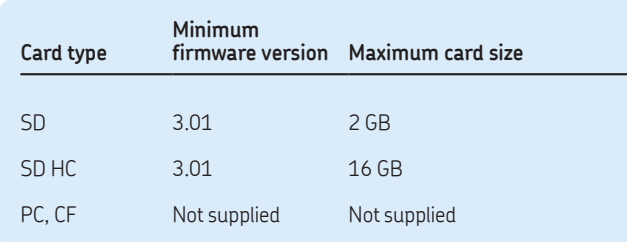

### Swapping memory cards

Memory cards can be swapped, for instance, a customer may have one memory card with ROUTEs for one plant and another memory card with ROUTEs for another plant. However it is essential that the SKF Microlog Analyzer is aware that the card has been swapped, as some important database information is held in the instrument's working memory rather than on the memory card.

There are two possible ways to swap cards which will mean that the SKF Microlog Analyzer correctly updates its information from the card:

### **Possibility number 1**

- **1** Remove the card while the SKF Microlog Analyzer is switched on
- **2** After a few seconds a message appears warning that the ROUTE has been closed because the card has been removed. Press **OK** to clear this message
- **3** The SKF Microlog Analyzer will automatically return to the main menu
- **4** Insert the new card
- **5** Select ROUTE, open a ROUTE from the new card and carry on working

### **Possibility number 2**

- **1** Exit ROUTE mode to return to the main menu
- **2** Switch the SKF Microlog Analyzer off
- **3** Remove the old card and insert the new card, while the power is still turned off
- 4 Switch the SKF Microlog Analyzer back on
- **5** Now press the Upd.Card button: this tells the SKF Microlog Analyzer that the card has been changed
- **6** Select ROUTE, open a ROUTE from the new card and carry on working

You can use whichever of these procedures you are most comfortable with. Failure to follow one of these procedures when swapping cards can lead to problems including corruption of the ROUTE database or loss of collected measurements.

### Regular initialization of memory cards

Memory cards are commercially produced, mass-market products originally intended for consumer applications such as cameras and mobile phones, and as such are not always as robust as the SKF Microlog Analyzers, which are designed to keep your data as safe as possible.

Accordingly it is possible that errors on the memory card can occasionally result in loss of data.

In order to minimize data loss and get the best robustness from your memory card we recommend that the memory card is initialized (formatted) regularly: on a weekly basis if practical, at the very least monthly. To initialize your memory card use the following procedure:

### **Step 1**

Upload all ROUTEs and any NON-ROUTE measurements to SKF @ptitude Analyst.

### **Step 2**

Upload any module data (for example, Frequency Response Functions or Run up Coast down data) to your computer (using ActiveSync to copy files directly, or using SKF's Analysis and Reporting Module).

**Note:** Initializing your Memory Card will delete all ROUTE and module data stored on the memory card.

### **Step 3**

Go to the **SETUP** screen.

### **Step 4**

Make sure the **Route Mem** option is set to the appropriate memory type (Card for on the AX, SD card or PC card on the AX).

### **Step 5**

Select the **Memory/Initialize** option.

### **Step 6**

When the warning "Formatting 'Storage Card' will permanently destroy all data …" press **Yes** to confirm.

### **Step 7**

Reload the required ROUTEs from SKF @ptitude Analyst.

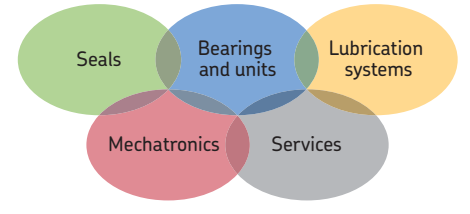

#### **The Power of Knowledge Engineering**

Drawing on five areas of competence and application-specific expertise amassed over more than 100 years, SKF brings innovative solutions to OEMs and production facilities in every major industry worldwide. These five competence areas include bearings and units, seals, lubrication systems, mechatronics (combining mechanics and electronics into intelligent systems), and a wide range of services, from 3-D computer modelling to advanced condition monitoring and reliability and asset management systems. A global presence provides SKF customers uniform quality standards and worldwide product availability.

Please contact:

**SKF USA Inc. Condition Monitoring Center – San Diego** 5271 Viewridge Court · San Diego, California 92123 USA Tel: +1 858-496-3400 · Fax: +1 858 496-3531

#### **Web: www.skf.com/cm**

® SKF, @PTITUDE and MICROLOG are registered trademarks of the SKF Group.

All other trademarks are the property of their respective owners.

#### © SKF Group 2011

The contents of this publication are the copyright of the publisher and may not be reproduced (even extracts) unless prior written permission is granted. Every care has been taken to ensure the accuracy of the information contained in this publication but no liability can be accepted for any loss or damage whether direct, indirect or consequential arising out of the use of the information contained herein.

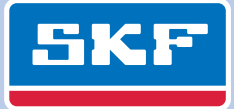